# МІНІСТЕРСТВО ОСВІТИ І НАУКИ УКРАЇНИ

# Національний університет «Києво-Могилянська академія»

Факультет інформатики

Кафедра інформатики

# **КУРСОВА РОБОТА**

освітній ступінь – бакалавр

# на тему: **Система консенсусного погодження складних правок експертів, що працюють разом над законопроектами**

Студентки 3 курсу

спеціальність 122 «Комп'ютерні науки»

Новохацької А.С.

Керівник Гороховський К.С.

Кількість балів: \_\_\_\_\_\_\_\_\_\_\_\_\_\_\_\_\_\_\_

Члени комісії:

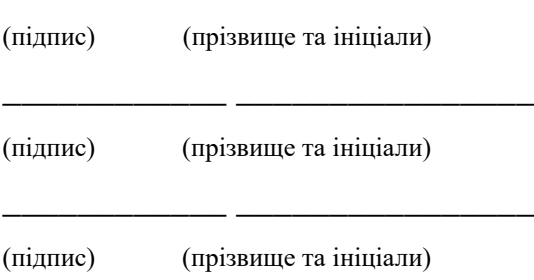

\_\_\_\_\_\_\_\_\_\_\_\_ \_\_\_\_\_\_\_\_\_\_\_\_\_\_\_\_

# **3MICT**

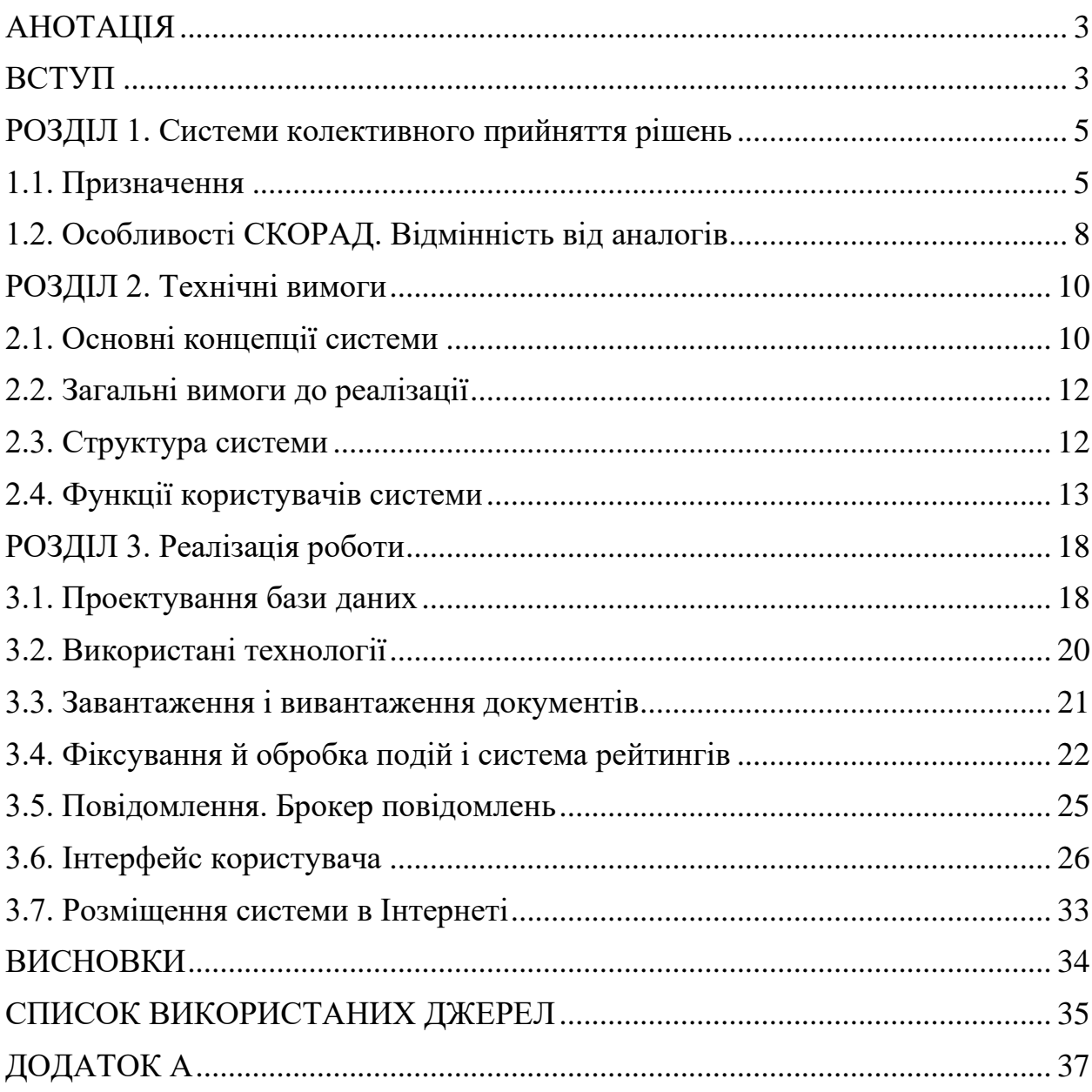

#### **АНОТАЦІЯ**

<span id="page-2-0"></span>В даній роботі реалізована система колективної роботи з документами. Система СКОРАД призначена для колективного вироблення остаточної редакції документа, і оскільки рішення найчастіше оформлюються у вигляді документів, СКОРАД може розглядатися як система колективної підготовки рішення. Вона може працювати як відкрите співтовариство або як закрита система підготовки рішень, або як поєднання обох цих підходів. Керівник проекту може коригувати склад учасників (за компетенцією) по ходу прийняття рішення. Система реалізована як веб-сайт з тонким клієнтом зі зберіганням даних в реляційній базі даних. Основними інформаційними об'єктами СКОРАД є: напрямок, проект, документ, компетенція та учасник. Користувачі системи по набору доступних функцій поділяються на такі ролі: гості; учасники; керівники проектів; експерти; системні адміністратори.

#### **ВСТУП**

<span id="page-2-1"></span>Результати досліджень доводять, що сьогодні в умовах динамічного середовища мобільність стала основним трендом в усіх компаніях. Кількість працівників нового покоління постійно збільшується, тому природно, що компанії шукають більш ефективні методи спілкування, можливості розширення доступу до обсягу інформації та необхідних ділових взаємодій. Швидкий обмін інформацією, та відповідно швидке прийняття рішень дасть змогу підвищити ефективність робочих процесів.

Метою даної курсової роботи було створення автоматизованої системи підтримки прийняття рішень – СКОРАД. Відповідно до зазначеної мети в процесі роботи передбачається вирішення таких завдань: вивчення особливостей прийняття рішень; набуття практичних навичок із проектування, створення та застосування системи автоматизованого прийняття рішень на основі веб-технології.

Наша система підтримки прийняття рішення максимально пристосована до вирішення задач, щодо роботи з будь-якими документами: законопроекти, договори. Вона є інструментом, покликаним для прийняття ефективних узгоджених усіма учасниками процесу рішень на основі рейтингових оцінок. Кожне рішення в системі оцінюється, коментується завдяки чому збільшується або зменшується рейтинг даного рішення, відповідно потім визначається найоптимальніше рішення.

Отже, автоматизована система прийняття рішень СКОРАД – є актуальною та може бути корисною у прийнятті консенсусних рішень.

#### **РОЗДІЛ 1. Системи колективного прийняття рішень**

#### <span id="page-4-0"></span>**1.1. Призначення**

<span id="page-4-1"></span>Розробка засобів аналізу ситуацій, стратегічного прогнозування і керування є необхідною умовою створення інтелектуальних систем підтримки прийняття рішень (СППР) в ситуаціях, де на складність керування впливає дія наступних факторів: динамічність, складність передбачення змін, велика кількість задіяних осіб, думки яких потрібно враховувати, обмеження у часі для прийняття рішень, збереження історії рішень, запропонованих варіантів рішень. Складні ситуації прийняття рішень вимагають багатоваріантного прогнозування і стратегічного управління.

Інтелектуалізація СППР зазвичай обмежується лише застосуванням різних додаткових засобів інтелектуалізації (ЗІ), які частіше за все тільки ускладнюють процес прийняття рішень, що гарантовано приводить до зниження ефективності СППР, підвищенню витрат і спротиву щодо їх застосування з боку осіб, що приймають рішення (ОПР) [1,2].

Продуктивне дослідження, моделювання інтелекту в цілому і створення обґрунтованої методології побудови інтелектуальних систем та інтелектуалізації СППР можливо лише на підставі концептуального підходу.

Безумовно моделювання – одна з основних функцій інтелекту. Побудова моделей середовища необхідна для прогнозування подій. Моделювання ситуацій та прогнозування подій – лише ланки в циклі інтелектуальної поведінки (ЦІП), що за умови успішної реалізації може надати певні переваги. Будь-яка система, призначена для вироблення і реалізації ефективної стратегії поведінки є інтелектуальною.

Прийняття стратегічних рішень в будь-який час повинно ґрунтуватися не тільки на актуальних (локальних) критеріях пристосування до наявної ситуації, а й враховувати всі можливі сценарії розвитку подій в майбутньому і мінімально обмежувати досяжність цілей при будь-якому з них. Ключовими властивостями стратегії є її глибина, гнучкість і багатоваріантність, що легше забезпечити при колективному виробленні та реалізації стратегії.

Для ефективної реалізації системи колективного прийняття рішень необхідна інтелектуальна система підтримки колективної творчості та прийняття рішень. Будь-яке рішення проходить три стадії: конфлікт – консенсус – компроміс. Важливою вимогою при прийнятті будь-якого рішення є відсутність конфронтації: рішення повинно прийматися не голосуванням (де більшістю перемагає одне з рішень), і не компромісом (де в результаті взаємних поступок приймається модифіковане проміжне рішення), а консенсусом, тобто потрібно повну згоду кожного ОПР з прийнятим рішенням. При побудові різноманітної стратегії саме облік найменш очевидних варіантів, наслідків, різноманітності думок є необхідним.

Досягнення консенсусу (загальної згоди всіх ОПР) у прийнятті рішень можливо тільки завдяки деталізації:

1) процесу прийняття рішень – послідовне узгодження на всіх етапах прийняття рішень: вибір мети, з'ясування варіативності критеріїв та альтернатив, оцінювання альтернатив, вибір цільової (оціночної) функції [3];

2) прийняття самого рішення – дає можливість більшого простору для прийняти рішення і узгодження позицій на підставі багатоваріантності альтернатив. Опис різноманіття альтернатив дозволяє відобразити варіації думок експертів у підсумковому прийнятті рішення.

Морфологічний підхід, автором якого є швейцарський астрофізик Ф. Цвіккі, – є багатоваріантним багатоаспектним системним підходом. Сутність його в тому, що при постановці і вирішенні проблемних завдань на підставі аналізу структури досліджуваних систем в явному вигляді формується безліч альтернатив, з яких, згідно із заздалегідь сформульованої системи критеріїв, проводиться вибір найкращих рішень (завдання прийняття рішень).

Процедура морфологічного аналізу дає детальний опис різноманітності альтернатив – це ідеальний інструмент для колективного пошуку рішень і досягнення компромісу. Отже, система морфологічного інструментарію творчості (СМІТ) [4] є основою рішення задач стратегічного управління розвитком систем. Вона вирішує наступні задачі:

1) задачі, для яких необхідні інтелектуальні системи СППР;

2) реалізує два шляхи деталізації (процес та саме рішення) для досягнення консенсусу;

3) ідеально підходить для колективного пошуку рішень та творчості.

СМІТ найкраща основа для створення інтелектуальних систем підтримки колективної творчості та прийняття рішень, що направлені на розподілене прийняття рішень на базі Web. Це зможе вирішити і ряд допоміжних задач: поточна оцінка подій і результатів процесу, виявлення протиріч, фіксація дій кожного, розподілення прав і відповідальності щодо спільного інтелектуального продукту.

СМІТ може бути основою створення системи засобів організації, ефективного управління і підтримки колективної інтелектуальної діяльності:

1) побудова безлічі всіх можливих альтернатив рішень - вибір потрібного;

2) пошук рішень – структурована послідовність операцій;

3) побудова всіх можливих альтернатив

4) оптимізація – пошук рішення з багатоманітності альтернатив

5) деталізація описаних альтернативних рішень

6) пошук як технологічний процес, що керується в деталях (до операцій);

7) можливість розподілу праці в колективі;

8) можливість побудови, перевірки і вдосконалення процесу до деталей.

На основі цього підходу реалізується такий необхідний в даному процесі облік різних думок і поглядів, найменш очевидних варіантів і наслідків, що і забезпечує переваги розподіленого в часі і просторі колективного прийняття рішень. Це ідеальний інструмент для колективного пошуку рішень і досягнення консенсусу та прийняття компромісного рішення в процесі вироблення і реалізації різноманітної стратегії розвитку систем.

Середовища для спільного прийняття рішень розробляються з урахуванням того, що кожен учасник процесу повинен мати можливість спостерігати за перебігом обговорення у реальному часі, ділитися інформацією, надавати коментарі і оцінки коли завгодно і звідки завгодно. Головним призначенням систем колективної взаємодії є:

1) забезпечення доступу до спільних ресурсів визначеної групи учасників;

2) організація спілкування між учасниками групи;

3) координація і документування процесів;

4) доступність з будь-якого пристрою, у якого є підключення до мережі Інтернет.

Наша система СКОРАД призначена для колективного вироблення остаточної редакції документа. Оскільки рішення найчастіше оформлюються у вигляді документів, система може розглядатися як система колективної підготовки рішення.

#### **1.2. Особливості СКОРАД. Відмінність від аналогів**

<span id="page-7-0"></span>Для порівняння було розглянуто систему колективного прийняття рішень Loomio [5].

Loomio – це інструмент для обговорення, за допомогою якого група користувачів може отримати спільне розуміння проблеми та приймати рішення разом. Кожен користувач може створити відкриту чи закриту групу, до якої може запросити учасників. У групі можна створювати нові теми (потоки), призначені обговоренню певного питання. Система Loomio схожа на соціальну мережу, користувачі якої можуть обговорювати і приймати спільні рішення шляхом коментування і висування пропозицій у одній темі. Кожну пропозицію можна оцінити (згоден, проти, утримався). Оцінка кожного користувача має однакову вагу. Голосування за найкраще рішення триває заданий період часу.

На відміну, від Loomio рішення в СКОРАД приймаються виробленням кінцевої редакції документа. Об'єктом редагування і коментування в СКОРАД є абзац - частина документа, яка обмежена символами переносу рядка і не містить таких символів усередині.

Також від аналогів СКОРАД відрізняється наявністю рейтингів. Рейтинги формуються за редагованими формулами для всіх користувачів, інформаційних об'єктів та для груп об'єктів системи. На рейтинги впливають дані про активність користувачів і оцінки, що виставляються користувачами.

Рейтинг редакції абзацу формується відповідно до заданої логіки за результатами обговорення абзацу та документа в цілому. Логіка розрахунку даних для формування рейтингу редагується уповноваженими користувачами (експертами). Остаточна редакція документа формується автоматично з редакцій абзаців, які отримали найбільшу підтримку, тобто мають найвищий рейтинг.

Можливість використання одних рейтингів для розрахунку інших дозволяє створювати саморегулюючу систему оцінки і підготовки рішення. Рейтинги формуються відповідно до логіки, яка редагується експертами. Структура рейтингів докладно описана в розділі 3.4.

#### **РОЗДІЛ 2. Технічні вимоги**

#### <span id="page-9-0"></span>**2.1. Основні концепції системи**

<span id="page-9-1"></span>СКОРАД може працювати як відкрите співтовариство експертів або як закрита система підготовки рішень. Це буде визначатися налаштуваннями системи, в основному, процедурою реєстрації користувачів і налаштуваннями проектів.

У відкритому співтоваристві будь-якому користувачеві дозволена реєстрація без перевірок і підтверджень, а для участі у проекті достатньо, щоб рейтинг користувача перевищував зазначений керівником проекту. Заданий рейтинг може бути нульовим, тому фактично можна відкрити проект для всіх.

Якщо система закрита, то реєстрація відбувається після надання повних особистих даних і підтвердження цих даних декількома раніше зареєстрованими користувачами (учасниками). Також у проектах може переважати адресне запрошення учасників, коли керівник формує проектну групу.

Коли керівник проекту пропонує документ до обговорення, він може запросити до обговорення конкретних користувачів і / або дозволити переглядати і обговорювати проект усім користувачам з рейтингом, що перевищує заданий. При цьому кількість учасників може бути обмежена керівником проекту. Якщо кількість учасників, які мають рейтинг вище порогового, перевищує дозволену, то серед них до групи обираються ті, що мають найбільший рейтинг.

Персональні запрошення і відкритий допуск можуть гнучко поєднуватися. Керівник проекту в будь-який момент роботи над проектом може надіслати додаткові запрошення і / або змінити вимоги до прохідного рейтингу. Це дозволить коригувати склад учасників проекту по ходу його виконання.

Кожен учасник обирає для себе необмежену кількість професійних компетенцій (наприклад, лікар, юрист, економіст, політолог, інженер, будівельник та інше). Список компетенцій відкритий, тому кожен учасник може додати компетенцію, яка на його погляд відсутня.

Керівники проектів можуть обирати з якими компетенціями вони хочуть залучити учасників. При персональному запрошенні вони зможуть фільтрувати списки учасників за компетенціями, а у відкритому проекті зможуть обирати необхідні для участі компетенції. Таким чином у відкритих проектах візьмуть участь користувачі, які мають задані компетенції і з системним рейтинг вищим за встановлений прохідний.

Користувачі системи зможуть оцінювати документи, коментарі, редакції абзаців. У системі допускаються негативні оцінки, але виставлення негативної оцінки вимагає обов'язкового коментаря.

Обговорення документа складається з обговорення (коментування) документа в цілому і з обговорення і редагування його окремих абзаців. Зміни в документі пропонуються у вигляді редакцій його абзаців. Оцінки учасників формують рейтинг кожної редакції абзацу.

Коментувати можна тільки редакцію з найбільшим рейтингом. Коментарі до редакцій з меншим рейтингом можна переглянути, але нові коментарі можуть додаватися тільки до єдиної обговорюваної в даний момент редакції. Одночасно з цим оцінювати дозволено всі редакції, таким чином у будь-який момент обговорення може переміститися на іншу редакцію, яка стала вище за рейтингом. Завдяки тому, що користувач коли завгодно може змінити свою оцінку, рейтинг редакції абзацу (коментаря, документа, проекту) може в будь-який момент змінитися.

При створенні нової редакції документа вихідні абзаци замінюються на їхні редакції, що отримали найбільшу підтримку. Якщо дві редакції абзацу отримали в точності однаковий рейтинг, то в документі зберігається його початкова версія. Після створення нової редакції документа, тільки вона доступна для редагування і обговорювання. Попередні версії та їхня історія обговорення і редагування доступні лише для перегляду.

Прийняти рішення про припинення або продовження обговорення керівнику проекту допоможе статистика документів, що показується для документа в цілому і окремо для кожної його редакції. Статистика включає загальне число коментарів до документа, кількість коментарів до окремої редакції, загальну кількість абзаців, які викликали обговорення, загальну кількість запропонованих редакцій за весь час, а також всі ці показники за останні 24 години.

#### **2.2. Загальні вимоги до реалізації**

<span id="page-11-0"></span>СКОРАД має бути реалізований як веб-сайт з тонким клієнтом зі зберіганням даних в реляційній базі даних. Дані в базі даних повинні бути захищені від зміни вручну, тобто зміни дозволені лише через призначений для користувача інтерфейс.

Інтерфейс СКОРАД повинен підтримувати багатомовність, забезпечувати роботу через популярні браузери й адаптуватися під різні розміри екрану.

#### **2.3. Структура системи**

<span id="page-11-1"></span>Основними інформаційними об'єктами СКОРАД є Напрямок, Проект, Документ, Компетенція та Учасник.

Напрямок об'єднує проекти по галузі знань, призначенням, важливості тощо. А проекти є засобами угрупування документів, у тому числі, за схожими налаштуваннями доступу, обговоренням і редагуванням.

Кожен проект може належати до будь-якого числа напрямків. Документ може відноситися тільки до одного проекту одночасно, а також може мати безліч редакцій.

Користувач може мати необмежену кількість компетенцій (професійних ролей) зі списку тих, що вже існують, або не мати жодної.

Напрямки і компетенції створюються учасниками і можуть бути видалені адміністраторами. Назва напрямку і назва компетенції мають бути унікальними в системі.

Один учасник може створювати будь-яку кількість проектів у будь-яких напрямках і завантажувати до них будь-яку кількість документів. Керівник проекту або адміністратор може видаляти проекти та документи, якщо до них не було запропоновано жодних редакцій абзаців чи коментарів. Інакше документи та проекти можуть бути лише приховані зі списку, і за потреби відновлені для продовження обговорення.

#### **2.4. Функції користувачів системи**

<span id="page-12-0"></span>Користувачі системи за набором доступних функцій поділяються на такі ролі:

1) гості;

2) учасники;

3) керівники проектів;

4) експерти;

5) системні адміністратори;

Будь-який користувач Інтернету є гостем. Учасники додаються через автоматичну процедуру реєстрації, а видаляються, блокуються і редагуються адміністраторами. Керівником проекту стає будь-який учасник, який створив проект. Ролі експертів і системних адміністраторів призначаються учасникам системними адміністраторами.

При інсталяції системи в ній створюється один користувач з правами системного адміністратора, експерта і учасника.

Гості мають наступні функції:

1) перегляд опису системи, достатній для розуміння її функцій і особливостей;

2) перегляд переліку проектів. Проекти відображаються в списку, якщо керівник проекту не заборонив цього;

3) ознайомлення з інформацією про певний проект, а саме найменування проекту, ім'я та контактна інформація керівника (за наявності), опис проекту, кількість документів в проекті і кількість учасників;

4) реєстрація в системі через форму на сайті. При отриманні запиту на реєстрацію система автоматично висилає електронний лист з повідомленням про реєстрацію.

Функціями учасників є:

1) вхід в систему з використанням імені та пароля;

2) перегляд списку проектів, в яких учасник бере участь та список тих, до участі в яких він запрошений керівником проекту;

3) доповнення списку компетенцій та списку напрямів;

4) перегляд всіх редакцій документа, версій абзаців і всіх коментарів до них;

5) оцінка проекту і його документів. Негативні оцінки проектів, документів, абзаців, редакцій абзаців вимагатимуть коментарів-пояснень;

6) коментування і оцінка документів, та редакцій абзаців. Оцінювати дозволено будь-яку редакцію абзацу, включаючи вихідну. Додавання і оцінювання коментарів дозволено тільки до поточної редакції документа і до редакцій абзаців з найбільшим рейтингом;

7) редагування документів, шляхом редагування абзаців. Система не допускає створення двох однакових редакцій одного абзацу. Як варіант редакції учасник може запропонувати видалити абзац. Абзац видаляється з документу, якщо пропозиція видалити його отримала найвищий рейтинг;

8) вивантаження документів з системи у форматі MS Word на свій пристрій;

9) створення будь-якої кількості проектів та автоматичне отримання ролі їхнього керівника;

10) редагування свого профілю. Змінювати можна адресу електронної пошти, логін, ім'я, прізвище, телефон, компетенції. Учасник може приховати контактні дані у профілі від перегляду іншими користувачами системи;

11) зміна пароля;

12) перегляд списку учасників проекту і їхніх профілів. Профілі учасників також будуть включати статистику їх участі в роботі системи, системний рейтинг;

13) управління сповіщеннями системи (можливість включати або відключати).

Керівникам проектів надаються такі функції:

1) створення проекту, встановлення і редагування наступних параметрів:

- найменування проекту (має бути унікальним в системі);

- напрямки, до яких відноситься проект;
- опис проекту;
- чи відображати контактні дані керівника;
- можливість участі без персонального запрошення;
- мінімальні рейтинги учасників, необхідні для перегляду і оцінки документів та значення рейтингів необхідні для участі в обговоренні та редагуванні документів проекту.
- максимальна кількість учасників;
- хто може вивантажувати на свій комп'ютер документи проекту;

2) керівник проекту може в будь-який час змінювати параметри проекту, крім його назви;

3) формування складу учасників проекту, шляхом надсилання персональних запрошень вибраним учасникам системи;

4) видалення або приховування проекту;

5) завантаження документів у форматі MS Word у проект. Якщо інші учасники хочуть завантажити документ до проекту, вони повинні переслати його керівнику проекту поза системою;

6) створення (збереження) версії документа з його поточної редакції. При цьому обговорення, редагування, оцінка та коментування попередніх версій зупиняється і починається обговорення нової версії, спочатку з

нульовими оцінками, коментарями і відсутністю редакцій. Усі версії і редакції документа доступні для перегляду, як і історія обговорення (коментарі) і редагування, що відноситься до них;

7) для полегшення прийняття рішень щодо документа, по кожній версії документа і поточної редакції керівнику проекту надається статистика: кількість редакцій, коментарів і оцінок всього і за останні 24 години;

8) видалення документів в проекті, якщо по ним не було запропоновано редакцій або коментарів. Інакше керівник проекту може приховати документ, і за бажанням знову відкрити його для перегляду і редагування.

Учасники з роллю Експерт можуть:

1) переглядати список рейтингів і формул;

2) створювати нові рейтинги;

3) редагувати формули розрахунку будь-яких рейтингів системи.

Системним адміністраторам надаються такі найповніші функції адміністрування:

1) управління користувачами системи, а саме:

- перегляд списку користувачів, їх реєстраційних даних, їх ролей і участі в напрямках і проектах;

- перегляд статистки користувача;

- надання повноважень експерта та системного адміністратора;

- блокування, розблокування користувача.

2) формування списку напрямів, видалення та редагування напрямів, в яких немає жодного проекту, можливість приховати напрямки, всі проекти яких приховані;

3) перегляд журналу активності. Адміністратор може переглядати детальний звіт системи, що включає усі дії і зміни даних, що відбуваються в ній;

4) перегляд списку проектів і документів;

5) видалення документів, що не мають редакцій і коментарів, і видалення проектів, в яких немає документів. А також можливість приховати будь-які документи чи проекти;

6) управління повідомленнями. Адміністратор може створювати і редагувати повідомлення, пов'язані зі списком подій в системі. Система повідомлень описана в розділі 3.5.

#### **РОЗДІЛ 3. Реалізація роботи**

#### <span id="page-17-0"></span>**3.1. Проектування бази даних**

<span id="page-17-1"></span>Відповідно до структури системи було спроектовано базу даних. Схему з основними сутностями, якими  $\epsilon$  direction, project, document, document file competence, user, doc\_paragraph, doc\_paragraph\_edition, comment можна побачити у додатку А.

У кожної сутності є унікальний ідентифікатор id, за допомогою якого здійснюється зв'язок між сутностями.

У таблиці user зберігається інформація про зареєстрованих користувачів. Для реєстрації обов'язковими полями є:

1) Логін(псевдонім), який повинен бути унікальним в системі;

2) Адреса електронної пошти (повинна бути унікальною в системі);

3) Пароль (задля безпеки пароль хешується).

Необов'язковими є повне ім'я та прізвище (поля name, surname) і номер телефону (поле mobile). Системне поле is\_block використовується для блокування / розблокування користувача.

При реєстрації користувач обирає один або декілька способів отримання повідомлень (email, telegram, сповіщення в системі), ця інформація зберігається в полі message receive permit. Також фіксується дата реєстрації (date\_in). У таблиці user зберігається роль користувача в системі (поле roles). Зареєстрований користувач може бути учасником, експертом або системним адміністратором.

Після реєстрації користувач також може обрати свої професійні ролі (лікар, юрист, соціолог, інженер, інше). Сутність user\_competence пов'язує користувача і його професійну роль (компетенцію). Найменування компетенції повинно бути унікальним в системі. Усі компетенції зберігаються в таблиці competence.

У таблиці direction зберігаються усі напрямки. Напрямок об'єднує проекти по галузі знань, призначенням, важливості тощо. Назва напрямку зберігається у полі name і повинна бути унікальною в системі.

Дані про проект містяться у таблиці project. Зберігається назва, що має бути унікальною в системі, дата створення та керівник проекту. Також зберігається опис проекту (поле description), і достатній рейтинг для включення редакції абзацу в поточну редакцію документа (поле rate add paragraph).

У полі maxMemberEdit зберігається максимальна кількість учасників редагування документів, допущених по рейтингу. Якщо проект приховано від перегляду це фіксується в полі isHide, можливість участі тільки за запрошеннями в полі isOnlyInvite. У полі downloadOption фіксуємо хто може вивантажувати на свій комп'ютер документи проекту (усі учасники проекту, або тільки ті, які мають права редагування, або тільки керівник проекту), а в полі isContactHide чи відображати при перегляді проекту контактні дані керівника.

Якщо дозволено участь без запрошення, зазначається також мінімальний системний рейтинг учасників, необхідний для перегляду і оцінки документів, редакцій і коментарів проекту. Ця інформація зберігається в полі sys rate view. А мінімальний рейтинг учасників, необхідний для обговорення та редагування документів проекту за участі без запрошення, фіксується у полі sys\_rate\_edit. Мінімальні рейтинги для обговорення та редагування документів мають бути більше, ніж відповідні значення, достатні для перегляду і оцінки документів.

Користувачі, яким було надіслано запрошення, зберігаються в таблиці project invite. А всі користувачі, які є учасниками проекту, в таблиці project\_editor.

Дані про документи містяться у таблиці document. Зберігається назва документа, проект, до якого він належить, керівник проекту, що додав документ та дата створення (поле date\_in). Усі редакції документа зберігаються у таблицю document\_file. Абзаци і їхні редакції зберігаються в таблицях doc\_paragraph та doc\_paragraph\_edition відповідно.

У таблиці comment зберігаються коментарі, які залишають користувачі, до документів, абзаців і їх редакцій. Один коментар має відповідати одному документу, редакції документа, абзацу або редакції абзацу. Тому в таблиці comment одне з необов'язкових полів document id, document file id, doc\_paragraph\_id або doc\_paragraph\_edition\_id має бути не пустим.

Поле sys\_rank у таблицях user, competence, project, direction, document, doc\_paragraph, doc\_paragraph\_edition, comment це системний рейтинг користувача, компетенції, проекту, його напрямку, документу, абзацу, редакції абзацу, коментаря відповідно. Формування рейтингів детально описано у розділі 3.4.

#### **3.2. Використані технології**

<span id="page-19-0"></span>PHP – мова сценаріїв загального призначення, особливо придатна для веб-розробки на стороні сервера, і використовується, як правило, для створення динамічного вмісту веб-сторінки.

Symfony – фреймворк, написаний на PHP, використовує шаблон проектування модель-вид-контролер, пропонує швидку розробку і управління веб-додатками, дозволяє легко вирішувати рутинні завдання веб-програміста. Використовувався для побудови об'єктно-реляційної моделі даних та зв'язку її с СУБД, та реалізації системи в цілому.

MySQL – система керування реляційними базами даних. Використовуємо, як базу даних системи.

Twig – шаблонізатор за допомогою якого реалізовано всі шаблони для генерації html-сторінок нашого веб-сайту.

phpMyAdmin – веб-додаток, написаний на мові PHP, представляє собою веб-інтерфейс для адміністрування СУБД MySQL. Дозволяє через браузер здійснювати адміністрування сервера MySQL, запускати команди SQL і переглядати вміст таблиць і баз даних. Використовувався при розробці для адміністрування СУБД MySQL.

jQuery – швидка, невелика та багатофункціональна бібліотека JavaScript. За допомогою якої набагато простіше робити обхід та маніпулювати документами HTML, обробляти події, анімацію та виконувати Ajax.

Bootstrap – найпопулярніший у світі фреймворк для створення адаптивних мобільних сайтів. Використовувався для створення дизайну сайту.

PHPOffice/PHPWord – бібліотека, написана на PHP, що забезпечує набір класів для запису та читання з різних форматів файлів документів. Використовуємо для конвертування файлів у форматі .docx у файли формату .html, і навпаки.

Simple Html Dom – синтаксичний аналізатор HTML DOM, написаний на PHP дозволяє дуже просто маніпулювати HTML. Використовуємо при імпорті документів в систему, для аналізу отриманого на проміжному етапі файлу .html з метою розпізнавання абзаців.

TinyMCE – візуальний редактор, який має можливість конвертувати текстові поля HTML в форматований, стилізований текст. Використовується при створенні нової редакції абзацу, для задання базового форматування тексту: простий / жирний / похилий шрифт, назва шрифту та його розмір.

Telegram Bot API – інтерфейс на основі HTTP, для створення ботів для Telegram. Використовується для відправки користувачам телеграмповідомлень.

Mobile Detect – клас PHP для виявлення мобільних пристроїв (включаючи планшети). Використовуємо для додаткової адаптації деяких сторінок сайту для відображення на мобільному пристрої.

#### **3.3. Завантаження і вивантаження документів**

<span id="page-20-0"></span>СКОРАД дозволяє завантажувати документи в форматі MS Word .docx з локального диска користувача зі збереженням базового форматування: розбиття на абзаци, простий / жирний / похилий шрифт, назва шрифту та його розмір. І також дозволяє вивантажувати документи в форматі MS Word .docx на локальний диск користувача зі збереженням базового форматування.

Для імпорту .docx файлу до системи використовуються бібліотека PHPOffice/PHPWord, що забезпечує набір класів для запису та читання з різних форматів файлів документів, та синтаксичний аналізатор Simple Html Dom, що дозволяє дуже просто маніпулювати HTML.

Після завантаження файлу у форматі .docx за допомогою PHPWord він конвертується у файл формату .html, з якого потім один-за-одним, за домопогою Simple Html Dom, беруться абзаци і зберігаються в базі даних. Перед збереженням абзацу у БД, з нього видаляються всі html-теги, крім:  $\langle$ span>,  $\langle$ strong>,  $\langle$ b>,  $\langle i \rangle$ , щоб забезпечити базове форматування тексту.

При створенні нової редакції документа з найрейтинговіших абзаців, спочатку формуємо з них html-документ, а потім за допомогою PHPWord конвертуємо його у файл формату .docx, який зберігаємо на сервері. Посилання на файли для завантаження всіх існуючих версій документів доступні на сторінці проекту.

Видалити (приховати) документ може тільки користувач, що його завантажив, або адміністратор системи. Повне видалення можливе тільки для документів, за якими не було запропоновано жодної правки. Документи, що піддавалися редагуванню, при «видаленні» ховаються (деактивуються) при збереженні повної історії їх редагування та обговорення, а потім можуть бути відновлені для відновлення обговорення.

#### **3.4. Фіксування й обробка подій і система рейтингів**

<span id="page-21-0"></span>Для формування рейтингів необхідно збирати дані про активність користувачів і оцінки, що виставляються користувачами, іншими словами дані про події. Подією вважається дія користувача, що прямо призводить до зміни даних в системі.

Список дій користувача:

- 1) Дії з Напрямком створення, редагування, видалення, приховування, відновлення (5 подій);
- 2) Дії з Проектом створення, редагування, видалення, приховування, відновлення (5 подій);
- 3) Дії з Документом створення, видалення, приховування, відновлення (4 події);
- 4) Створення редакції абзацу;
- 5) Створення коментаря до абзацу, версії документу (2 події);
- 6) Оцінки напрямку, проекту, документу, редакції документу, абзацу, редакції абзацу, коментаря (7 подій);
- 7) Зміна даних в профілі, крім пароля і контактної інформації;
- 8) Зміна контактної інформації;
- 9) Зміна пароля.

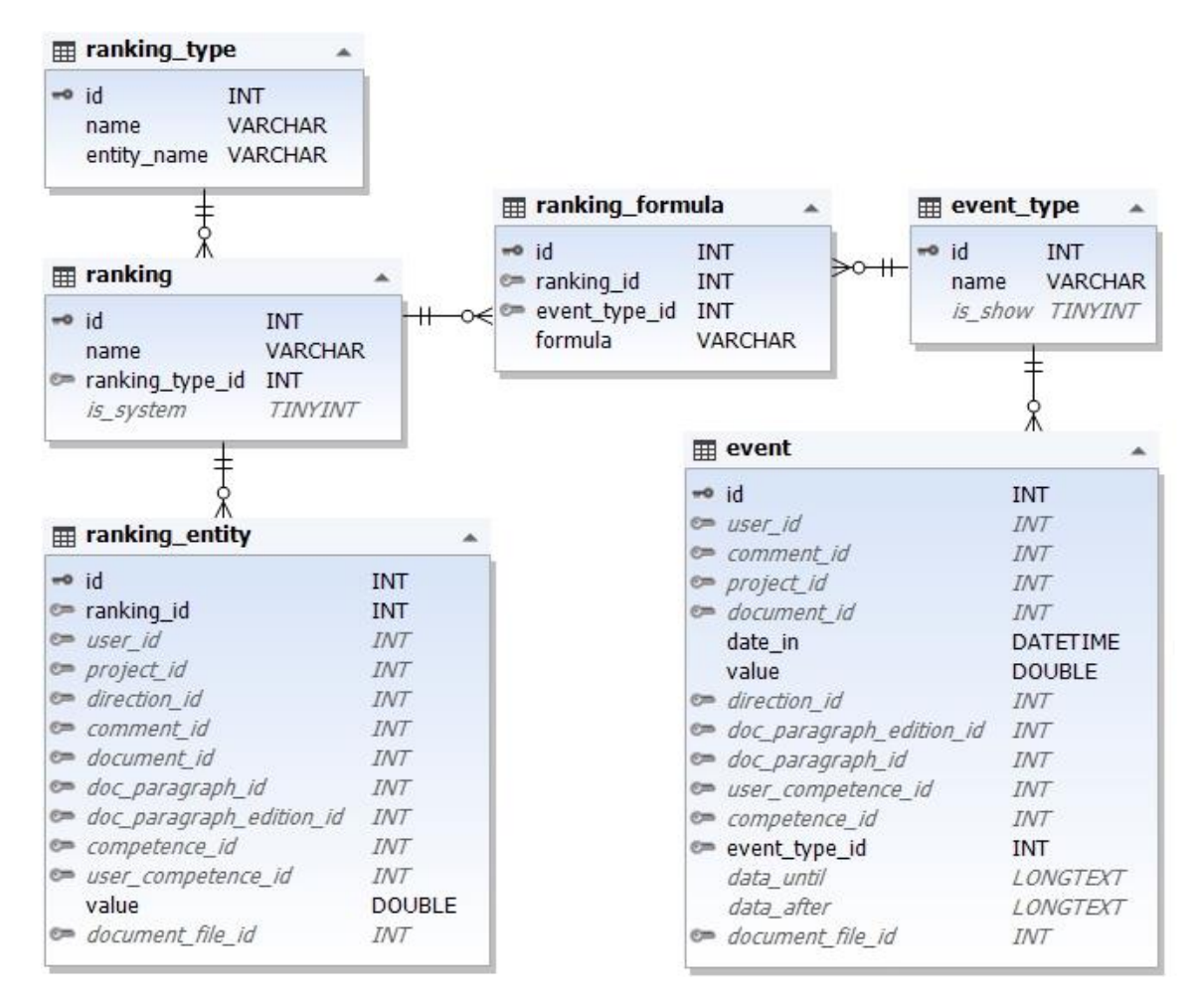

Рисунок 3.1 – Схема даних подій та системи рейтингів

Всі події (event) зберігаються і накопичуються в вигляді статистичних даних. Фіксується час і дата події; користувач який її створив; інформаційний об'єкт системи над яким була вчинена дія - напрямок, проект, редакція абзацу, коментар тощо; дані до події і після неї (змінені в результаті події).

Експерти СКОРАД можуть створювати будь-яку кількість рейтингів (ranking), встановлюючи формули (ranking\_formula) для їх розрахунку. Даними для розрахунку рейтингів є статистика, що збирається на підставі подій, і інші рейтинги.

Список рейтингів може включати наступні типи рейтингів (ranking\_type) напрямків, проектів, документів, версій документів, абзаців, редакцій абзаців, коментарів, користувачів, компетенцій.

Створивши рейтинг, експерт вибирає подію (event\_type) та задає формулу розрахунку (formula) для цієї події, та вказує чи є даний рейтинг системним, тобто основним (is\_system). До рейтингу можна приєднати будьяку кількість формул, по яким будуть обраховуватися значення, і додаватися до поточного рейтингу сутності (entity\_name) в цьому рейтингу (ranking\_entity).

Перерахунок рейтингу відбувається при виникненні пов'язаних з ним подій. Тобто коли відбувається подія, перевіряємо чи впливає вона на якісь рейтинги. І якщо так, то обраховуємо і оновлюємо значення рейтингів сутностей, які пов'язані з даною подією.

Формули задаються по наступному шаблону:

#(код рейтингу)\*(вартість/оцінка події, задаємо як value)\*(коефіцієнт)

Розберемо побудову рейтингу за допомогою формул докладніше. Наприклад, потрібно створити системний рейтинг редакцій абзаців, при якому рейтинг редакції абзацу обраховується, як сума оцінок, поставлених йому користувачами, помножених на системний рейтинг цих користувачів (припустимо, в нас вже існує цей рейтинг з кодом 1), та кількості коментарів до цієї редакції абзацу помноженої на 0.01. Для цього потрібно задати формулу: #1\*value і пов'язати з подією «оцінка редакції абзацу», та формулу: 0.01 і пов'язати з подією «створення коментаря абзацу».

Також варто зазначити, що зміна якогось рейтингу не викликає зміну інших рейтингів на які впливає цей рейтинг. Тобто, якщо користувач оцінює документ, це впливає на рейтинг документа, але якщо відбудеться подальша зміна рейтингу користувача, це не вплине на зміну рейтингу документа.

### **3.5. Повідомлення. Брокер повідомлень**

<span id="page-24-0"></span>Адміністратор системи може створювати будь-яку кількість повідомлень, що розсилаються зареєстрованим учасникам системи електронною поштою, телеграм-ботом або як спливаюче вікно на головній сторінці системи.

Відправка кожного повідомлення ініціюється системною подією.

При створенні повідомлення адміністратор:

1) Вибирає подію, за якою надсилається повідомлення.

2) Вибирає способи відправки - електронна пошта, телеграм-бот, спливаюче вікно. Можуть бути обрані один, два або всі три способи повідомлення. Якщо користувач вибрав отримувати повідомлення тільки за допомогою телеграм-бота, а повідомлення буде налаштоване приходити тільки поштою, користувач його не отримає.

3) Створює текст повідомлення.

Щоб уникнути перевантаження системи при одночасному виникненні для великої кількості користувачів певних системних подій, які в свою чергу приведуть до генерування повідомлень, було реалізовано брокер повідомлень.

Логіка роботи брокера повідомлень наступна. Нове повідомлення ставиться в чергу на обробку. Передаються і фіксуються дата створення, пріоритет, параметри повідомлення та код для обробника повідомлень.

|                  | messenger #     |                 |  |  |
|------------------|-----------------|-----------------|--|--|
| $\rightarrow$ id |                 | <b>INT</b>      |  |  |
|                  | user id         | INT             |  |  |
|                  | date_in         | <b>DATETIME</b> |  |  |
|                  | date out        | DATETIME        |  |  |
|                  | date last       | DATETIME        |  |  |
|                  | is block        | TINYINT         |  |  |
|                  | priority        | <b>INT</b>      |  |  |
|                  | worker          | <b>INT</b>      |  |  |
|                  | body            | LONGTEXT        |  |  |
|                  | title           | <i>VARCHAR</i>  |  |  |
|                  | emails to       | LONGTEXT        |  |  |
|                  | telegram_to     | INT             |  |  |
|                  | email_bcc       | <i>VARCHAR</i>  |  |  |
|                  | email_from      | <i>VARCHAR</i>  |  |  |
|                  | email_from_name | <i>VARCHAR</i>  |  |  |
|                  | entity_id       | INT             |  |  |

Рисунок 3.2 – Структура даних брокера повідомлень

Потім обробник по черзі бере повідомлення, і в залежності від коду обробки виконує потрібну задачу.

Крім відправки повідомлень користувачу на електронну пошту та через телеграм-бот, брокер повідомлень також забезпечує послідовне виконання задач по імпорту файлів MS WORD (.docx) до системи, та їх експорту при формуванні нової редакції документу, які є доволі ресурсномісткими завданнями.

Завдяки реалізованому брокеру повідомлень система стабільно працює при одночасному виникненню великої кількості повідомлень на відправку, та при паралельній роботі користувачів з документами (імпорт/експорт).

#### **3.6. Інтерфейс користувача**

<span id="page-25-0"></span>Головна сторінка (рис. 3.3) доступна учасникам і гостям системи. На ній можна побачити список усіх неприхованих проектів. Щоб переглядати проекти користувач має бути зареєстрований і увійти в систему. Щоб перейти на сторінку авторизації потрібно натиснути на "Вхід".

#### СКоРаД Проекти ▼

Система колективної роботи з документами СКОРАД - призначена для колективного вироблення остаточної редакції документа, яка формується автоматично з редакцій абзаців, які в свою чергу отримали найбільш авторитетну або широку підтримку (що мають найбільший рейтинг).

#### Проекти

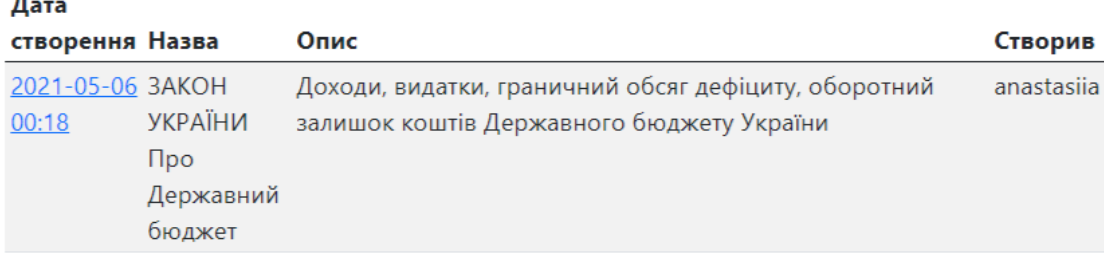

## Рисунок 3.3

На сторінці авторизації користувач має ввести логін і пароль. Якщо було введено неправильний логін чи пароль на екран виведеться сповіщення. Якщо користувач ще не є учасником системи, то натиснувши на посилання "Зареєструватися" під формою входу, він може перейти на сторінку реєстрації.

Після авторизації у меню "Проекти" можна обрати пункт "Додати проект". Також з'являється меню "Довідники", яке має пункти "Напрямки" і "Компетенції". Адміністраторам системи показується також меню "Адмінка", що має пункти "Користувачі", "Рейтинги", "Події" та "Брокер повідомлень". "Рейтинги" доступні і користувачам, які мають роль експерт.

На сторінці проекту (рис. 3.4) зареєстрований користувач може побачити інформацію про проект, а саме хто автор і учасники проекту, назву й опис проекту, список документів і їхніх редакцій. Керівник проекту має кнопку запросити учасників та "Додати документ".

Bxiд UA EN

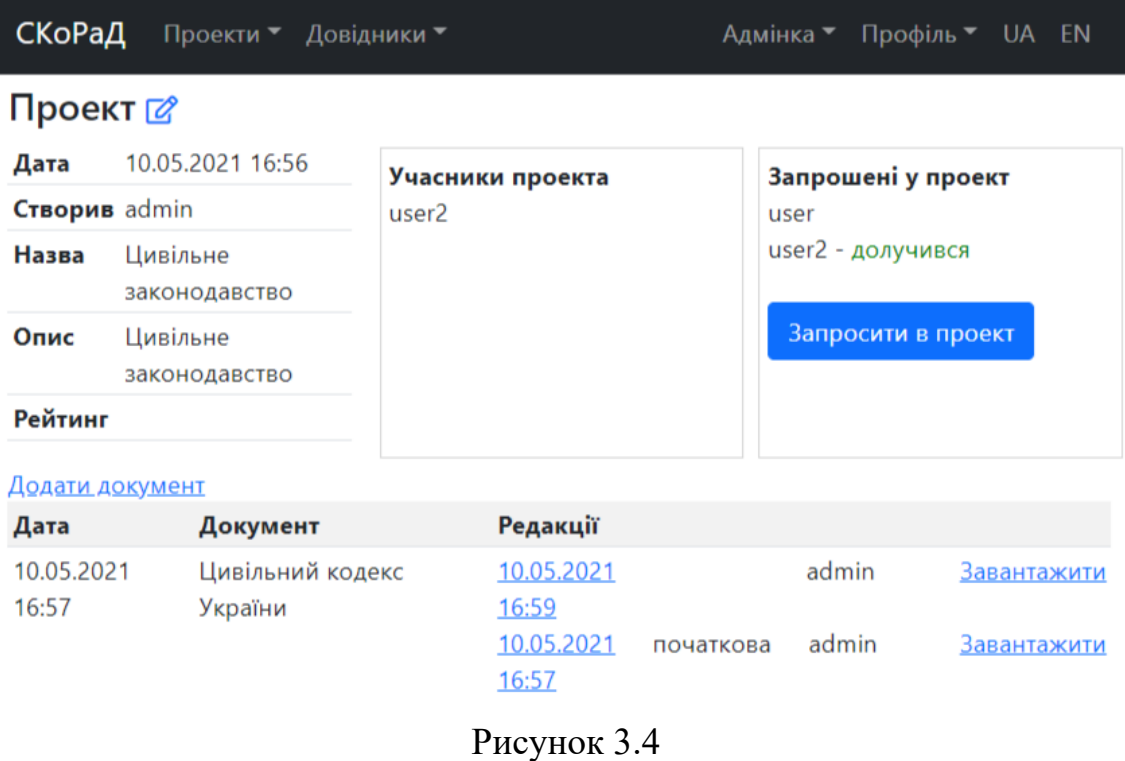

На рисунку 3.5 показано форму додавання документу, де потрібно ввести його назву і вибрати файл для завантаження.

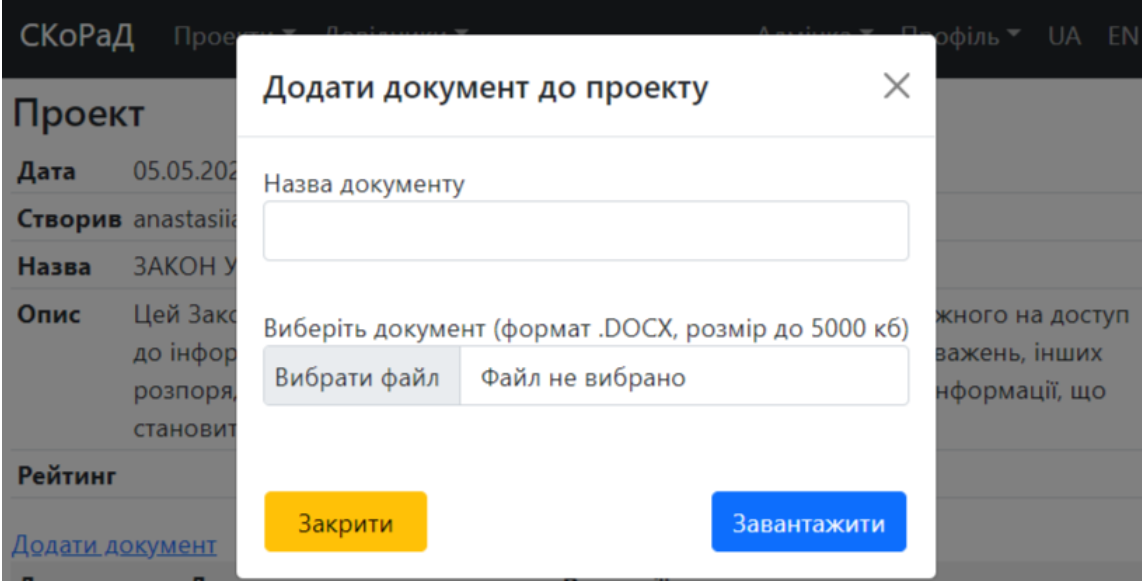

Рисунок 3.5

| СКоРаД<br>Проекти ▼ Довідники ▼                                                                                                    | Профіль ▼ UA EN<br>Адмінка ▼                                                                                                    |  |  |  |  |  |  |  |
|----------------------------------------------------------------------------------------------------|----------------------------------------------------------------------------------------------------|--|--|--|--|--|--|--|
| ЗАКОН УКРАЇНИ Про Державний бюджет / документ Про<br>Державний бюджет України на 2021 рік                                                                                                    |                                                                                                    |  |  |  |  |  |  |  |
| Редакція від 06.05.2021 00:19 ©                                                                                                    | Створити нову редакцію документа                                                                                                    |  |  |  |  |  |  |  |
| Про Державний бюджет України на 2021 рік                                                                                                    |                                                                                                    |  |  |  |  |  |  |  |
| Стаття 1. Визначити на 2021 рік:                                                                                                    |                                                                                                    |  |  |  |  |  |  |  |
| доходи Державного бюджету України у сумі<br>1.084.034.307,3 тис. гривень, у тому числі<br>доходи загального фонду Державного<br>бюджету України - у сумі 959.854.312,4 тис.<br>гривень та доходи спеціального фонду | Запропоновані редакції <sup>9</sup><br>06.05.2021 00:33 anastasija<br>доходи Державного бюджету України у сумі<br>1.084.034.307,3 тис. гривень, у тому числі                                                                                |  |  |  |  |  |  |  |
| Державного бюджету України - у сумі<br>124.179.994,9 тис. гривень, згідно<br>з додатком № 1 до цього Закону; 2<br>Поточний рейтинг: 0 1 9                                                                           | доходи загального фонду Державного<br>бюджету України - у сумі 959.854.312,4 тис.<br>гривень та доходи спеціального фонду<br>Державного бюджету України - у сумі<br>124.179.994,9 тис. гривень, згідно з<br>додатком № 1 до цього Закону; 2 |  |  |  |  |  |  |  |
|                                                                                                    | Поточний рейтинг: 2.32 1 9                                                                                                    |  |  |  |  |  |  |  |
|                                                                                                    | Коментарі:<br>06.05.2021 00:35 anastasija<br>TOCT <b>TO</b>                                                                                                    |  |  |  |  |  |  |  |

Рисунок 3.6

Сторінка перегляду і обговорення редакції документа (рис. 3.6) доступна всім учасникам проекту. Зверху можна побачити назву проекту і назву документа, біля назви редакції є кнопка для додавання коментаря до редакції загалом. Коментарі до редакції можна переглянути знизу сторінки (рис. 3.7). Там також є панель для переходу між сторінками документу.

Кожен абзац відокремлено, зліва показується його початкова версія, а справа запропоновані редакції і коментарі до них. Редакція з найбільшим рейтингом знаходиться найвище і виділена зеленим кольором. Коментарі виділені жовтим кольором. Під початковою версією і кожною редакцією абзацу можна побачити її поточний рейтинг. При наведенні на іконки редагування, коментування, оцінювання спливає відповідне пояснення про призначення цієї кнопки.

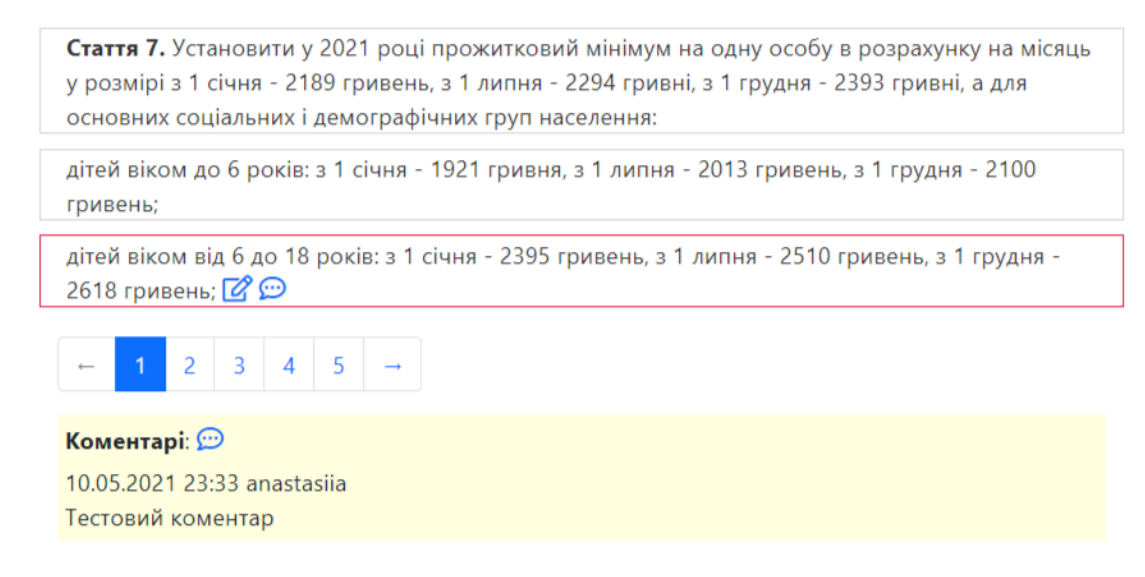

Рисунок 3.7

На рисунку 3.8 можна побачити вікно додавання коментаря. Після написання коментаря потрібно натиснути кнопку Зберегти, щоб підтвердити додавання нового коментаря, або натиснути Закрити, щоб скасувати цю дію.

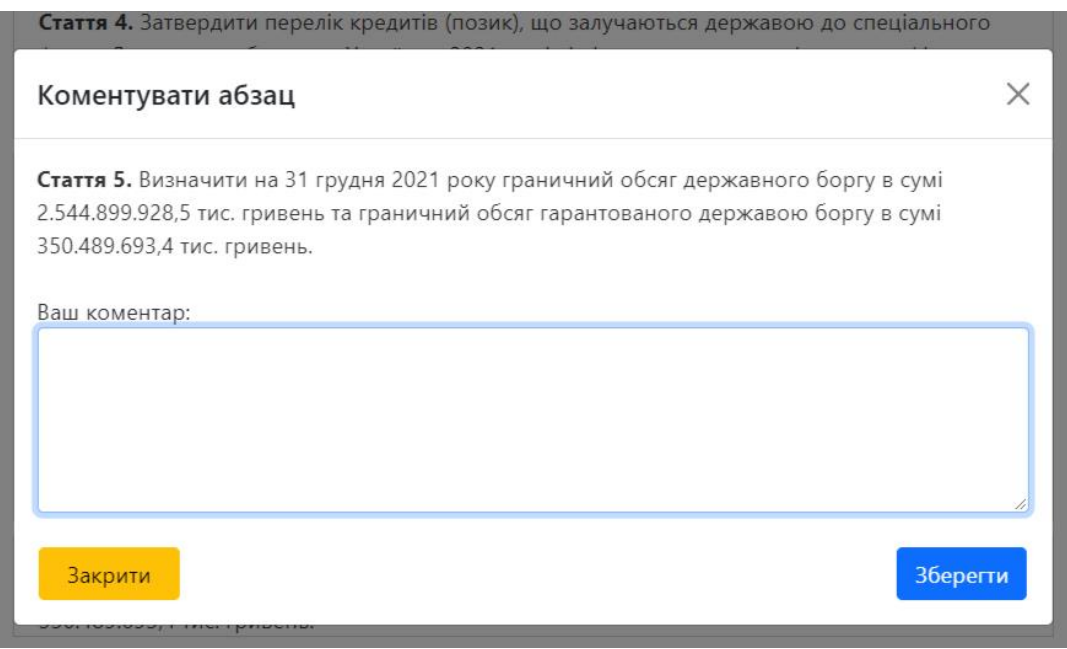

Рисунок 3.8

У вікні редагування абзацу (рис. 3.9) є поле з текстом абзацу. Є можливість вибрати шрифт і розмір тексту, а також зробити його нахиленим чи виділити жирним.

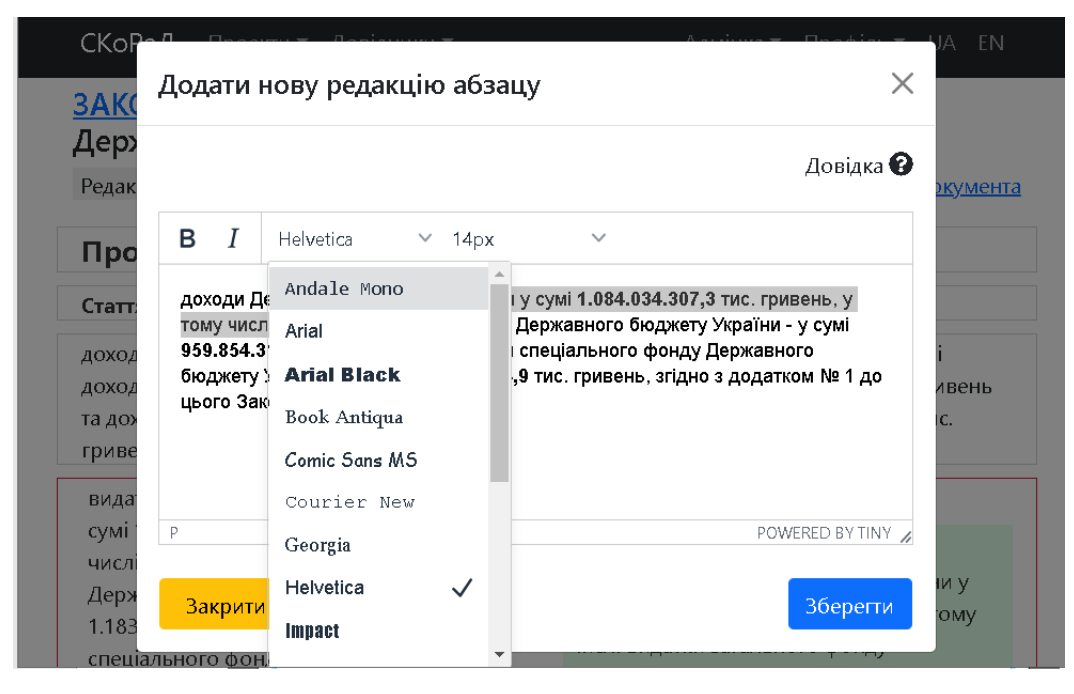

Рисунок 3.9

У вікні оцінювання редакції абзацу (рис. 3.10) можна прочитати її повний текст і вибрати оцінку, поле для коментаря до оцінки знаходиться знизу. Щоб поставити оцінку потрібно натиснути кнопку Зберегти, або натиснути Закрити, щоб скасувати зміни.

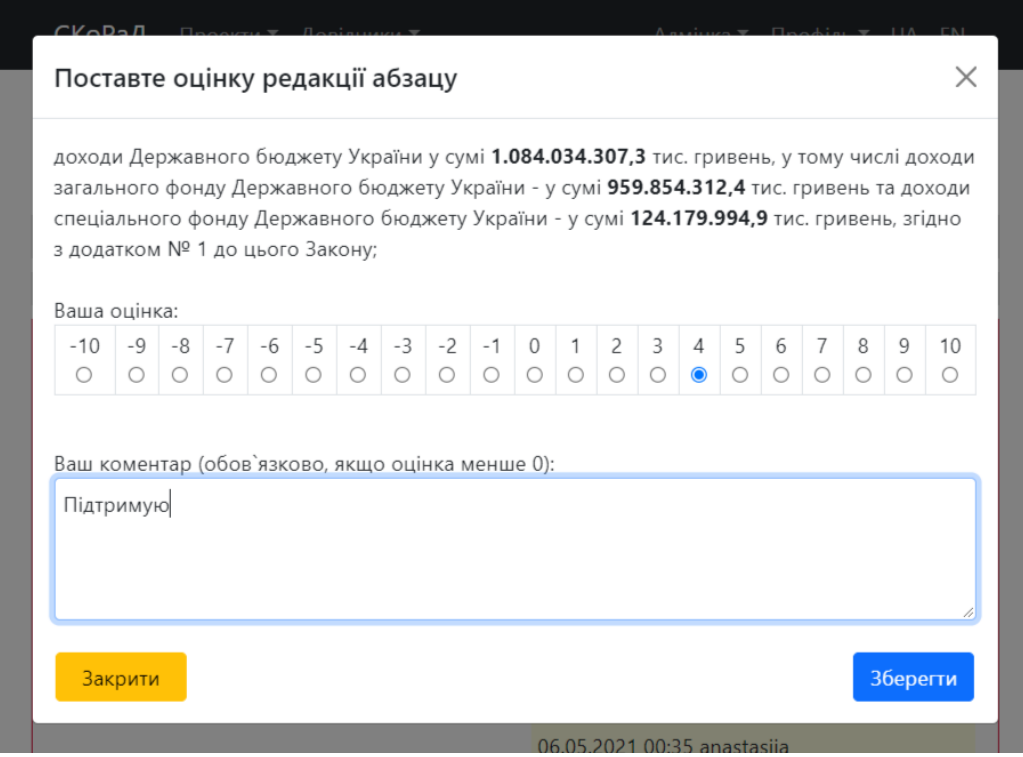

Рисунок 3.10

| СКоРаД Проекти ▼ Довідники ▼          |                     |     | Адмінка ▼                        | Профіль ▼ UA EN            |  |  |  |  |
|---------------------------------------|---------------------|-----|----------------------------------|----------------------------|--|--|--|--|
| Формули рейтингів                     |                     |     |                                  |                            |  |  |  |  |
| Id Назва                              | Сутність<br>рейтигу |     | Системний? Формули @             |                            |  |  |  |  |
| Системний рейтинг                     | Користувачі Так     |     | Подія                            | Значення                   |  |  |  |  |
| користувачів                          |                     |     | Оцінка абзацу                    | $\times 0.01$              |  |  |  |  |
|                                       |                     |     | Створення<br>коментаря<br>абзацу | $\times$ 0.05              |  |  |  |  |
|                                       |                     |     | <u>додати формулу</u>            |                            |  |  |  |  |
| Системний рейтинг абзаців Абзаци<br>2 |                     | Tak | Подія                            | Значення                   |  |  |  |  |
|                                       |                     |     | Оцінка абзацу                    | $\mathsf{X}$ #1*value*0.95 |  |  |  |  |
|                                       |                     |     | Створення<br>коментаря<br>абзацу | $\times$ 0.01              |  |  |  |  |
|                                       |                     |     | <u>додати формулу</u>            |                            |  |  |  |  |

Рисунок 3.11

Експерти і адміністратори мають доступ до сторінки редагування рейтингів (рис. 3.11). На ній можна переглянути список усіх рейтингів, їхні назви, чи є вони системними, для якої сутності вони обчислюються і які події на них впливають. Нижче знаходиться кнопка "Створити новий", що відкриває вікно додавання нового рейтингу.

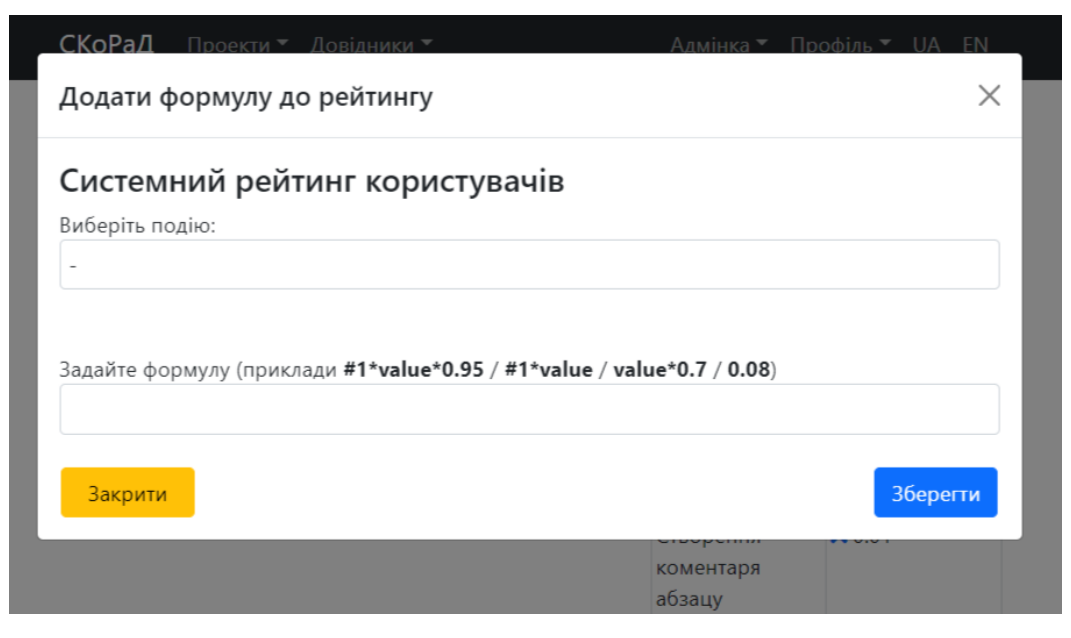

Рисунок 3.12

Щоб додати нову формулу до вже створеного рейтингу потрібно натиснути "додати формулу". У вікні додавання формули (рис. 3.12) потрібно вибрати подію зі списку усіх подій і у полі нижче ввести формулу за зразком. При спробі видалити формулу, натиснувши хрестик, користувач має підтвердити цю дію у вікні видалення формули (рис. 3.13).

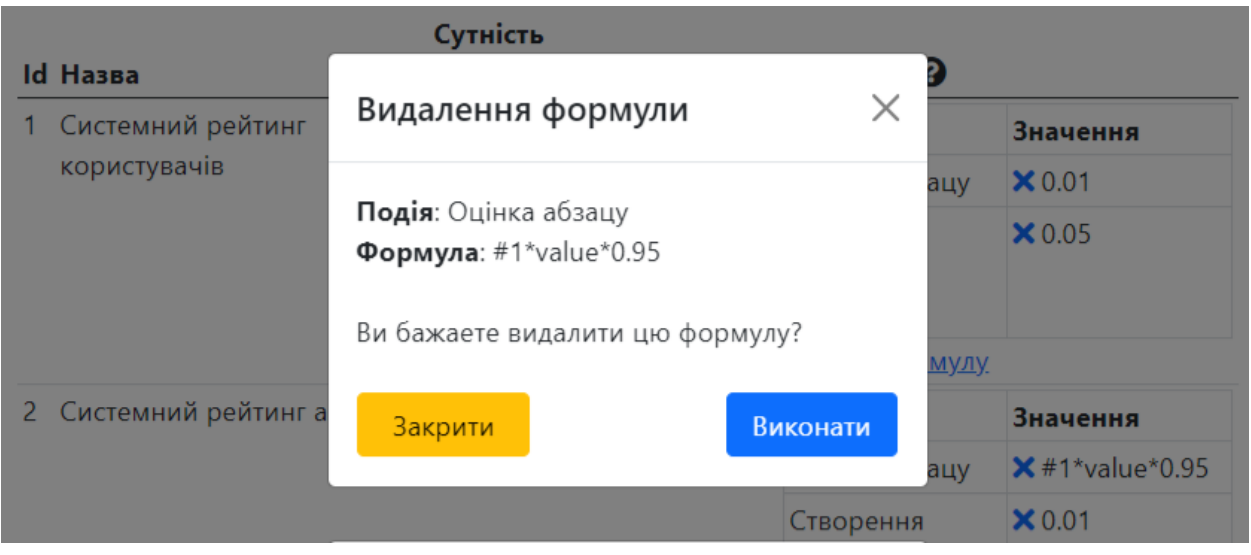

Рисунок 3.13

# **3.7. Розміщення системи в Інтернеті**

<span id="page-32-0"></span>Для розміщення системи в Інтернеті був отриманий тестовий доступ до послуг хостинг-провайдера MiroHost, та зареєстровано доменне ім'я scorad.tk. Зараз система розгорнута на віртуальному сервері та доступна за посиланням [https://scorad.tk.](https://scorad.tk/)

### **ВИСНОВКИ**

<span id="page-33-0"></span>Під час виконання курсової роботи було спроектовано і створено систему для спільного погодження правок і прийняття рішень. Система може використовуватися при роботі над законопроектами, створенні договорів, а також у багатьох інших галузях, де рішення оформлюються у вигляді документів.

# **СПИСОК ВИКОРИСТАНИХ ДЖЕРЕЛ**

<span id="page-34-0"></span>1. Шередеко Ю.Л. Проблемы интеллектуализации систем поддержки принятия решений. // Системи підтримки прийняття рішень. Теорія і практика. Зб. доп. наук.-практ. конф. з міжнар.участю. – Київ: ІПММС НАНУ, 2010. - С. 10-13.

2. Шередеко Ю.Л. Основы системного подхода к интеллектуализации систем поддержки принятия решений // Системи підтримки прийняття рішень. Теорія і практика. Зб. доп. наук.-практ. конф. з міжнар. участю. – Київ: ІПММС НАНУ, 2011. - С. 22-25.

3. Шередеко Ю.Л. Морфологический инструментарий творчества в системах поддержки принятия решений. // Системи підтримки прийняття рішень. Теорія і практика. Зб. доп. наук.-практ. конф. з міжнар. участю. – Київ: ІПММС НАНУ, 2006. - С. 173-176.

4. Oдрин В.M., Шередеко Ю.Л. Система морфологического творческого инструментария как эффективное средство творческого поиска в проектировании. // Системный анализ в проектировании и управлении: Труды междунар. науч.-практ. конф. 20-22 июня 2001 года. СПб.: Изд-во СПбГТУ, 2001, С. 362-365.

5. Loomio [Електронний ресурс]. – URL:

[https://www.loomio.org](https://www.loomio.org/)

6. Symfony Documentation [Електронний ресурс]. – URL:

<https://symfony.com/doc/current/index.html>

7. Twig Documentation [Електронний ресурс]. – URL:

<https://twig.symfony.com/doc/3.x/>

8. PHP [Електронний ресурс]. – URL:

<https://www.php.net/>

9. jQuery API [Електронний ресурс]. – URL:

<https://api.jquery.com/>

10. Bootstrap Documentation [Електронний ресурс]. – URL:

<https://getbootstrap.com/docs/5.0/getting-started/introduction/>

11. Telegram API [Електронний ресурс]. – URL:

<https://core.telegram.org/api>

### **ДОДАТОК А**

<span id="page-36-0"></span>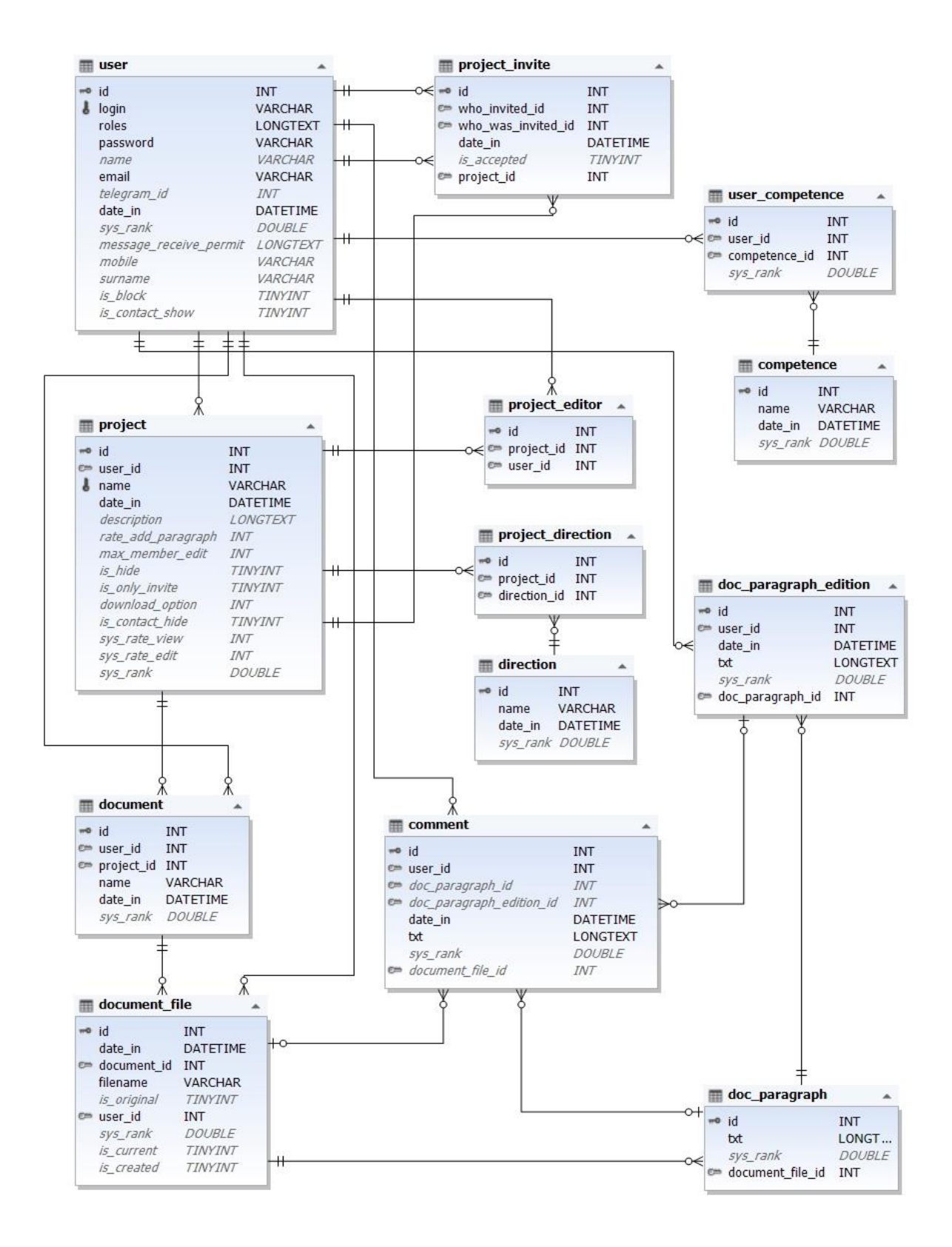